クラスルームのストリームに子どもが書き込みを出来ないように設定で制限を行う

①クラスルームの設定画面を開く

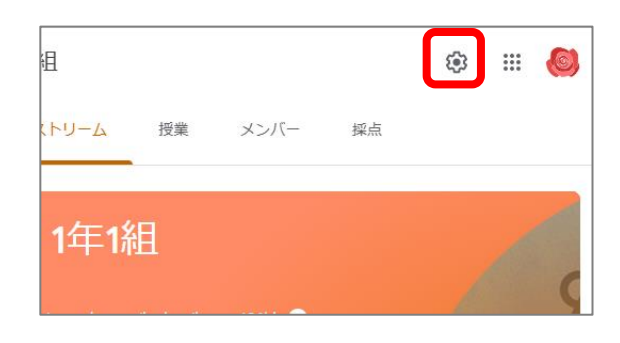

②「ストリーム」の設定で「教師にのみ投稿とコメントを許可」を選択する ③右上の保存で設定完了

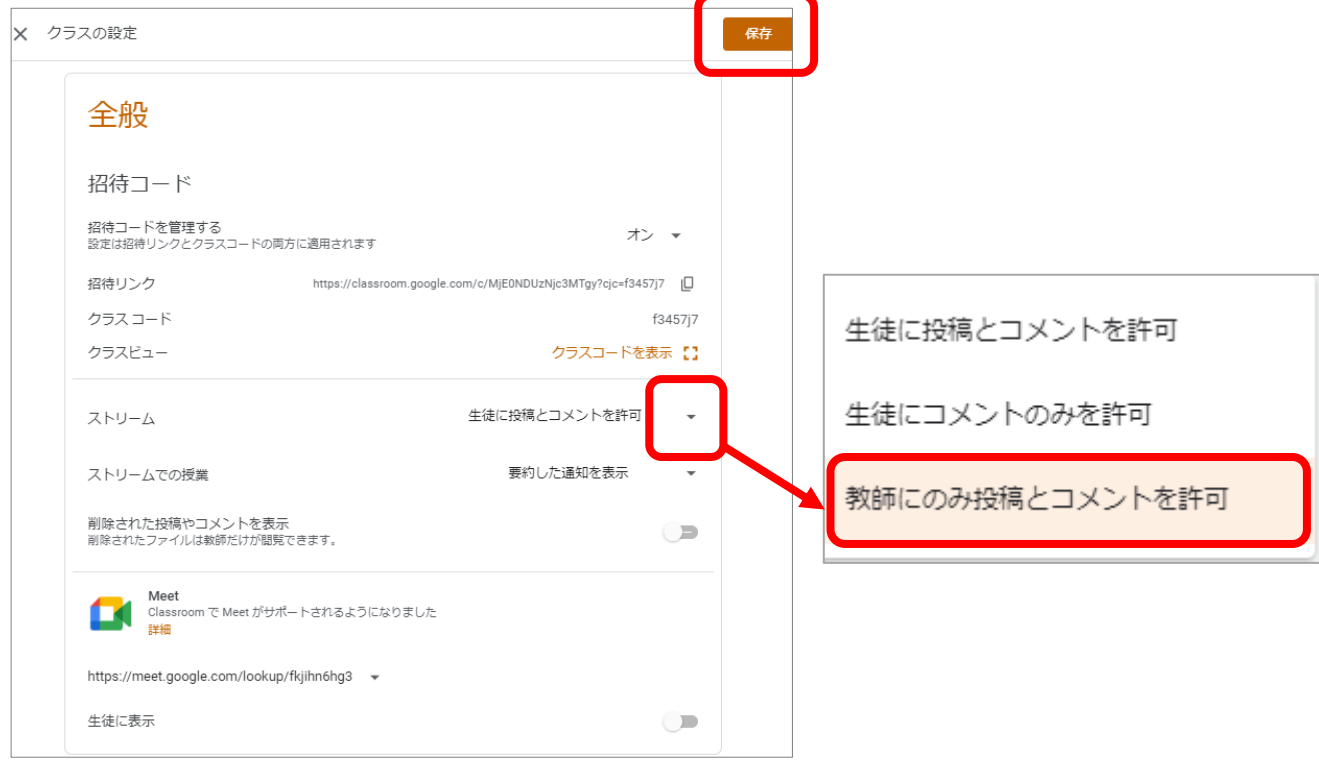